# 在採用多重平台韌體的Cisco IP電話6800系列上 設定和使用多點傳送尋呼

#### 目標 T

本文介紹如何在Cisco 6800系列IP電話上配置和使用組播尋呼。

### 簡介 Ĩ

組播尋呼允許您直接將通知傳送到一組電話。為了實現這一目的,必須將電話設定為偵聽組播 地址。當傳送頁面時,該頁面被視為無需通過伺服器路由的單個呼叫。這是一種向許多使用者 傳送消息的有效方式。

配置完成後,每次傳送頁面時,訂閱同一組播地址的所有電話都會收到該頁面。當有呼入呼叫 時,使用者聽到三個短蜂鳴音的尋呼音。

#### 適用裝置 Ĩ,

- 採用多重平台韌體的IP電話6821
- 採用多重平台韌體的IP電話6841
- 採用多重平台韌體的IP電話6851

# 軟體版本

● 11.2.3

#### 在設定過程中需要注意的重要事項 ſ

- 您的網路必須支援組播,以便同一個尋呼組中的所有裝置都能加入相應的組播組。
- 尋呼組必須使用偶數埠號。
- 組尋呼是一種方式,使用G711編解碼器。分頁電話只能聽來自發起方的呼叫。

#### 建立一個組播組 Ĩ

步驟1.您需要知道電話的IP地址。Cisco IP電話沒有預設IP地址。如果您不知道如何查詢電話 的IP地址,請按一下<mark>此處</mark>獲取說明。

步驟2.訪問IP電話的網頁(也稱為GUI)。如果您需要有關如何訪問6800系列IP電話網頁的說 明,請按一下[此處](/content/en/us/support/docs/smb/collaboration-endpoints/cisco-ip-phone-6800-series/access-the-web-page-of-a-6800-series-ip-phone.html)。

#### 選擇語音>電話。

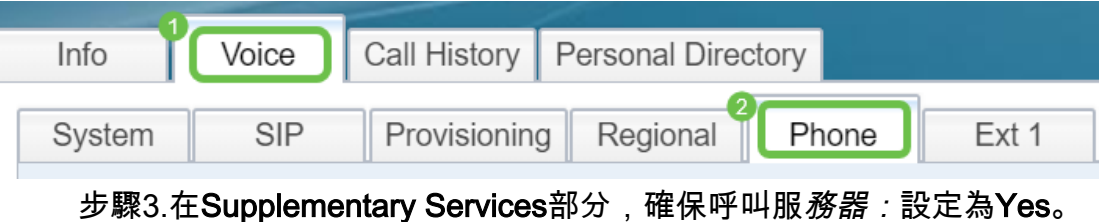

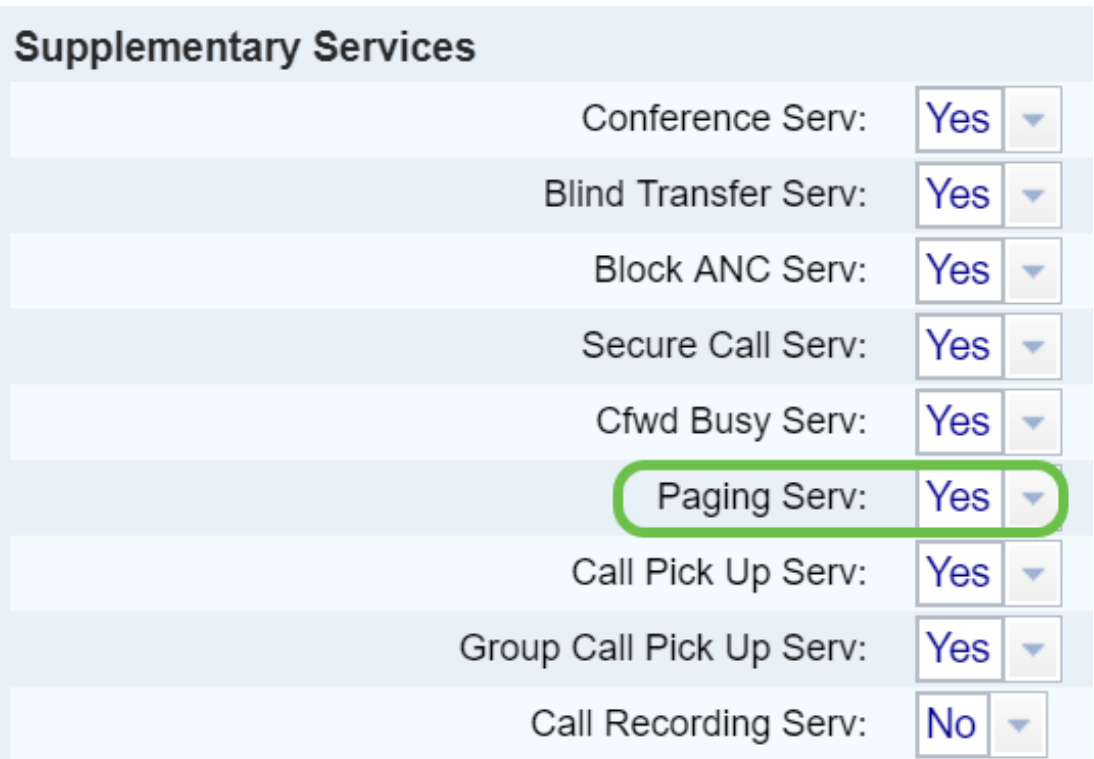

步驟4.在Multiple Paging Group Parameters部分,在Group Paging Script欄位中輸入以下格 式的字串:

pggrp=multicast-address:port;[name=xxxx;]num=yyy;[listen={yes|no}];

其中:

- multicast-address =偵聽和接收頁面的電話的多播IP地址。
- port =要頁面的埠;每個尋呼組必須使用不同的偶數埠。
- name(可選)= xxxx是尋呼組的名稱。將xxxx替換為一個名稱。名稱最多可包含64個字 元。
- num = yyy是使用者撥打以訪問尋呼組的唯一號碼。將yyy替換為數字。數字最多可包含 64個字元,且允許的範圍為1024到32767。
- listen =指示該電話是否監聽頁面組。如果該欄位列為「否」或未定義,則該電話將收不 到來自該組的頁面。每個組播尋呼組都有能力讓組中的每個成員傳送尋呼,即使他們沒有 將listen設定為yes。

**Multiple Paging Group Parameters** Group Paging Script: pggrp=224.168.168.168:34560;name=All;num=800;listen=yes;

步驟5.按一下「Submit All Changes」。

# 建立多個尋呼組 Ĩ

如果您的網路中有不同的部門,則可能需要設定多個組播尋呼組。例如,在學校,一個頁面可 能需要轉到所有教室電話,而其他電話可能僅與一個年級相關。在這種情況下,您可能要建立 多個尋呼組。

執行上述所有步驟時,在步驟4中配置的每個尋呼組僅多一行資訊。

下圖中列出了四個尋呼組示例:All,A組,B組和C組。在本例中,使用者撥打500向所有電話 傳送頁面,501向配置為組A一部分的電話傳送頁面,502向組B中的電話傳送頁面,503向組

C中的電話傳送頁面。只有前兩個組將收聽設定為yes。該電話只能偵聽來自這兩個組的組頁 ,但可以建立四個組中的任何一個。在大多數情況下,listen設定為 **是** 這樣手機就能聽到傳送 頁面了。

附註: 為便於使用,可能需要標籤這些更具體的名稱。就讀於學校時,B組可稱為1年級 ,C組可稱為2年級,以此類推。

pggrp=224.168.168.168:34560;name=All;num=500;listen=yes; pggrp=224.168.168.168:34562;name=GroupA;num=501;listen=yes; pggrp=224.168.168.168:34564;name=GroupB;num=502; pggrp=224.168.168.168:34566;name=GroupC;num=503;

### 如何傳送頁面 Ĩ

步驟1.拿起聽筒,撥打要接收此頁面的組的號碼。按呼叫軟鍵。

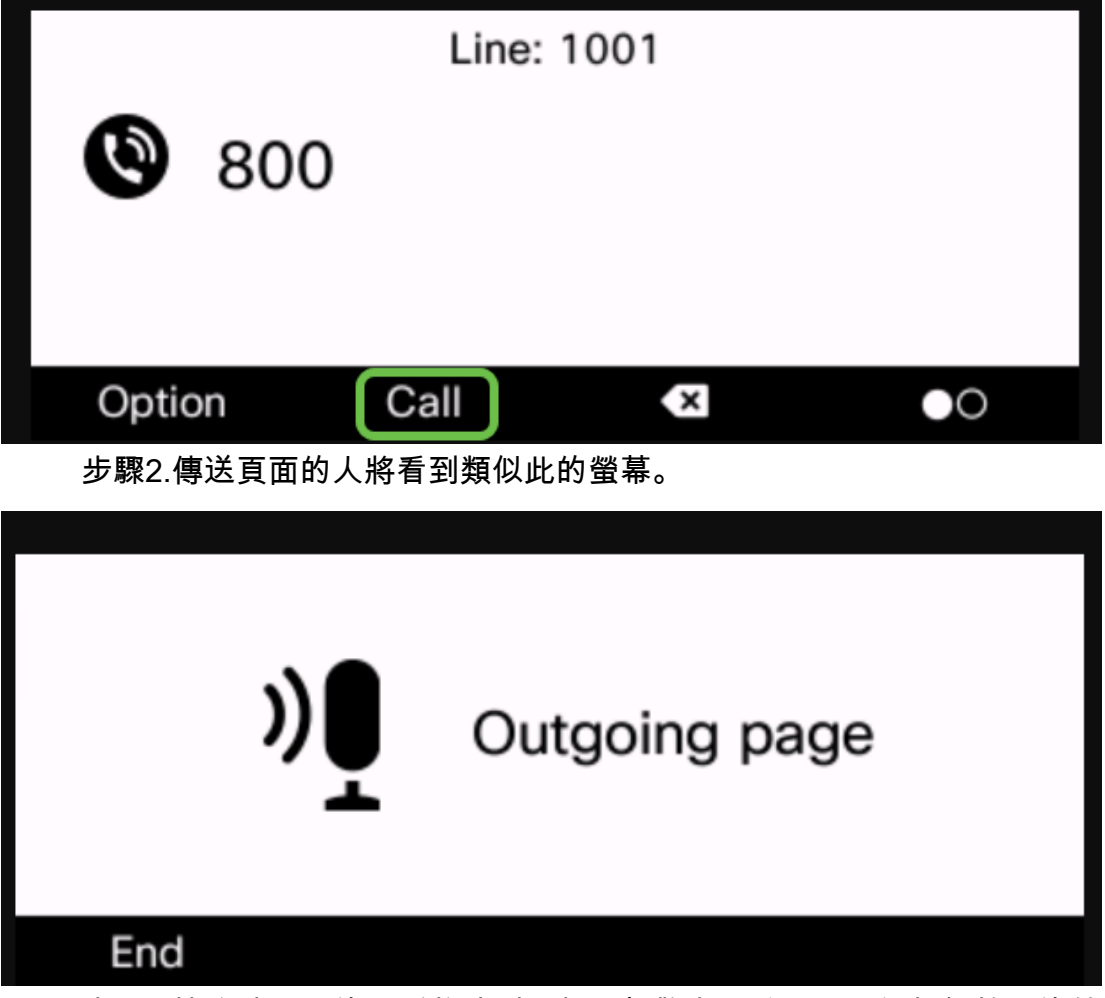

步驟3.接收該頁面的電話將聽到三聲短報警音,並顯示一個類似於此的螢幕。

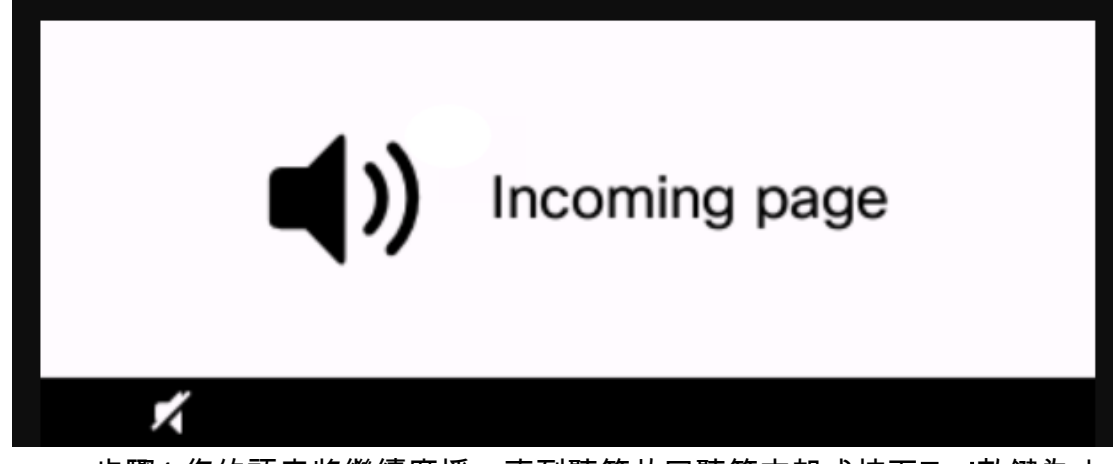

步驟4.您的語音將繼續廣播,直到聽筒放回聽筒支架或按下End軟鍵為止。

# 分頁操作 Ĩ

- 如果當組頁面啟動時,電話處於活動呼叫中,則忽略傳入頁面。
- 啟用(免打擾)DND時,傳入頁面將被忽略。
- 當出現尋呼時,尋呼電話上的揚聲器會自動通電,除非正在使用聽筒或耳機。
- 如果當組頁面啟動時,電話處於活動呼叫中,則忽略傳入頁面。當呼叫結束時,如果頁面 處於活動狀態,該頁面將被應答。
- 當出現多個頁面時,這些頁面按時間順序應答。在活動頁面結束之前,不會應答下一頁。

# 結論 Ĩ

現在,您應該能夠在Cisco 6800系列IP電話上使用組播尋呼功能。

如果您想檢視一篇有關6800系列IP電話基本功能的文章,請按一[下此處](/content/en/us/support/docs/smb/collaboration-endpoints/cisco-ip-phone-6800-series/Getting-to-know-cisco-ip-phone-6800-series-multiplatform-phones.html)。

有關完整的6800系列IP電話使用手冊,請點選此處。